# **AutoCAD Crack Full Product Key (Latest)**

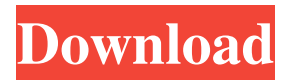

### **AutoCAD Crack+ Download [32|64bit] [Latest 2022]**

History AutoCAD and AutoCAD LT were developed from 1980 through 1992 by the Canadian company Dassault Systèmes, now known as Dassault Systemes. Dassault initially entered the CAD market by developing a simple bitmap-based CAD system for the Atari 800 and then the Atari ST. In 1981, Dassault acquired Unimation, which had developed the foundational software for the first commercially successful 3D CAD system, MicroStation. The new Dassault "in house" development team, led by Ken Sharpe and Matt Bishop, was charged with developing a new, state-of-the-art 3D CAD system for the newly released Atari ST computer. The first version of the new system, named "AutoCAD", was first released in December 1982, with the final version released in April 1984, two months after the release of the IBM PC and the launch of Windows. By this time, Atari had begun to concentrate on the 8-bit home computer market, including the Atari 2600, the Atari 8-bit family and the Atari Lynx. The original AutoCAD did not make use of 3D capabilities. Instead, the user drew their 2D CAD design on the screen in a pseudo-3D view, drawn from two perpendicular graphics modes (graphical user interfaces) simultaneously. In this way, the user could view and edit their design in two orientations at once and make changes to the drawing without the need to switch back and forth from 2D to 3D view. AutoCAD 2 was the first version to incorporate 3D drawing capabilities. This first 3D CAD system required special hardware to support the display of three-dimensional objects in the drawing window. Unlike the older 2D systems, AutoCAD 3D was not bitmap-based, but rather was based on the use of "vertexes", points in 3D space where the geometry of the object was defined. Vertexes were connected to form "faces" or "edges", and faces were connected to form "surfaces", which, in turn, were connected to form "solids". Using this system, users could move the objects in their design around in three dimensions and edit their geometry in a much more realistic manner. For example, if the user turned on surface clipping, any surface that passed through another surface would be automatically deleted. By contrast, in a 2D bitmap system, all parts of a design would always be displayed, no matter what the surface

### **AutoCAD 2022 [New]**

Other key features of AutoCAD Serial Key include: Interactive user interface The user interface (UI) of AutoCAD has long been lauded for its excellence. It has been frequently described as "slick" and "sleek". The AutoCAD UI is unlike any other application's because of its focus on navigation. Mutable window interface Mutable windows allow a drawing to be drawn in multiple screens, or in 2D, 3D, sheet-by-sheet, or in a series of separate screen panes. Sheet-level navigation The sheet-level navigation allows the user to move from one drawing page to another with a single click. This function has been described as "seamless", "one-step" and "compact". Tracing (drawing with a computer mouse) AutoCAD has a tracing mode, where the user can click-and-drag the mouse to draw on a drawing canvas. AutoCAD's next generation DTP (Drawing and Technology Platform) development methodology The next generation development methodology for AutoCAD is: Visual data format Formats

include DWG,.DWF, DXF,.SDA,.OBJ,.ASE. Archetypes Archetypes are mechanisms for packaging components of a drawing, but used in the context of a whole drawing. Feature classes A feature class is a topological group of features (geometric elements) that together form a single unit. Hardware AutoCAD 2007 is compatible with the following: AutoCAD LT 2007: This version is available for Macintosh computers and Windows operating systems. AutoCAD MELD 2007: This version is available for Windows operating systems only. AutoCAD LT (AutoCAD for Macintosh) AutoCAD LT (AutoCAD for Macintosh) is available for Macintosh computers. It includes the ability to draw using a mouse and the 'Click to Add Dimension' feature. AutoCAD LT does not include many of the features of AutoCAD, including visual styles, references, mutable windows, and the ability to open other file formats, such as 3D Warehouse and PTFs. AutoCAD LT works on a legacy 32-bit architecture, which restricts the version of AutoCAD it can use to AutoCAD 2000 and AutoCAD LT 2006. This restriction does not affect the ability of AutoCAD LT to load legacy 32- a1d647c40b

## **AutoCAD Crack+ Keygen Full Version**

Open up the Autocad Toolbox and open the Filter palette. Make sure that the Filter box is set to Filter/Highlights and the Row Highlights box is turned on. Install Microsoft Silverlight 3 Install Microsoft Silverlight 3 Open up the Control Panel and go to the Programs Tab. Double-click on the Silverlight icon. Click on the Click here to Download Silverlight 3 option that is presented. Accept the EULA and Silverlight will be installed. Set up Autodesk Autocad 2010 Open up the Autodesk Autocad 2010 icon. Double click on the icon. You will be presented with a window. Select the default account by clicking on the Choose button. You will be presented with a window with a login prompt. Login to the Autodesk Account you set up on Step 4. You will then be presented with a welcome page. Click on OK. You will then be prompted to start a new installation. Click on the Add an Account button. You will then be presented with a window with three options. Click on the Try an Account button and you will be presented with the Autodesk Account Account Settings. You will be presented with the Autodesk Account Account Settings. Click on the Select the Account button. You will be presented with the Account Settings window. Click on the Finish button. Click on the OK button. You will then be presented with the Account Settings window again. Select your preferred account. You will then be presented with the Autodesk Account Setup window. Click on the Finish button. You will then be presented with the Autodesk Account Setup window again. Click on the OK button. You will then be presented with a window. Select the option you want from the list of the eight options. You will then be presented with the Autodesk Account Setup window again. Click on the OK button. You will then be presented with the Account Setup window again. Select the Activate Autodesk Account and you will be prompted to enter your Autodesk Account Account Info. Enter your Autodesk Account Account Info. You will then be presented with the Account Info window. Enter the Account Name, the Account Username and the Account Password. Enter the Account Name, the Account Username and the Account Password. You will then be presented with the Account Info window again

## **What's New In?**

Incorporate feedback from previous design efforts with Markup Assist. Create simple, editable versions of your design that can be used to review a concept, help you stay on track, or simply improve the result. (video: 2:10 min.) Additional tools to help you review your design prior to your next drawing or presentation: Maximize the value of your drawings with shape change tracking: Share 3D views from one model with AutoCAD to help you share designs with other team members or customers. Shape change tracking records the changes you make to a shared model and enables you to revert to a previous version of your shared model. (video: 1:40 min.) Incorporate your design changes from earlier versions into the current model using shape change tracking. Specify the types of changes and tracking options you need. (video: 1:40 min.) Collaborate with others using shared models: Create a shared model for your team that enables you to work from a common model. Revisions to a shared model stay synchronized across the model. You can use a shared model for pre-production or design review purposes. (video: 1:40 min.) Incorporate a shared model into your design and incorporate changes from previous revisions into your design. Use the Include Change Tracking command to choose which changes to keep and which to revert to previous versions of the model. (video: 2:10 min.) Use modeling templates to create new models for all kinds of designs: Create detailed, easy-to-use, 2D or 3D templates for your designs that can be used in your personal work or shared with other team members. (video: 2:10 min.) Use modeling templates to create two- or three-dimensional models that can be used to prepare for presentations, show concepts, and document design changes. (video: 1:00 min.) Create templates with smooth curves or complex wireframe models using the new 2D Modeling Tool. (video: 1:10 min.) Use the new templates you create as the basis for other drawings in your project, creating a template-based design process. (video: 2:00 min.) Use 2D or 3D templates to create all kinds of design models, including models for walls, roofs, and decks, as well as complete technical drawings of a product or building. (video: 2

## **System Requirements:**

OS: Windows 7/8/10 Processor: Intel Core 2 Duo or equivalent Memory: 2 GB RAM Hard Disk: 1 GB free space Video Card: 2 GB VRAM (also required to play PS3 games) Audio Card: DirectX compatible sound card Additional Notes: You have to use the latest drivers of NVIDIA (version 372.81) and AMD (version 11.0.1). Other versions may not work. For some exclusive games, you may need to use specific Radeon or GeForce GPU.